# JAVA PROGRAMMING

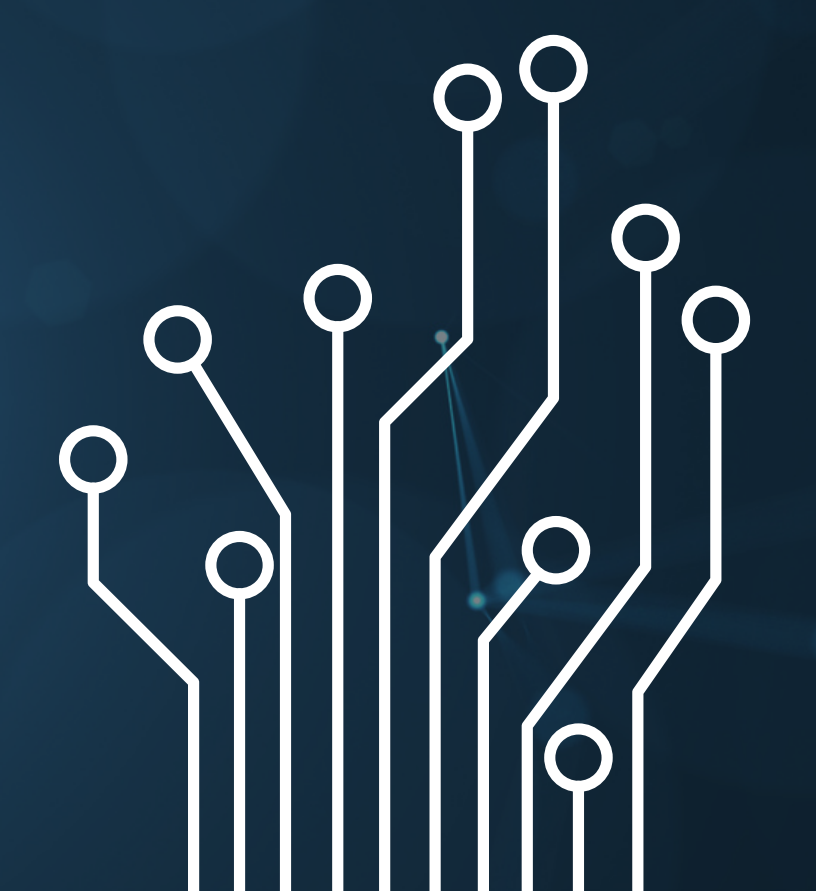

### Jr. BME Program

Dean Zepeda

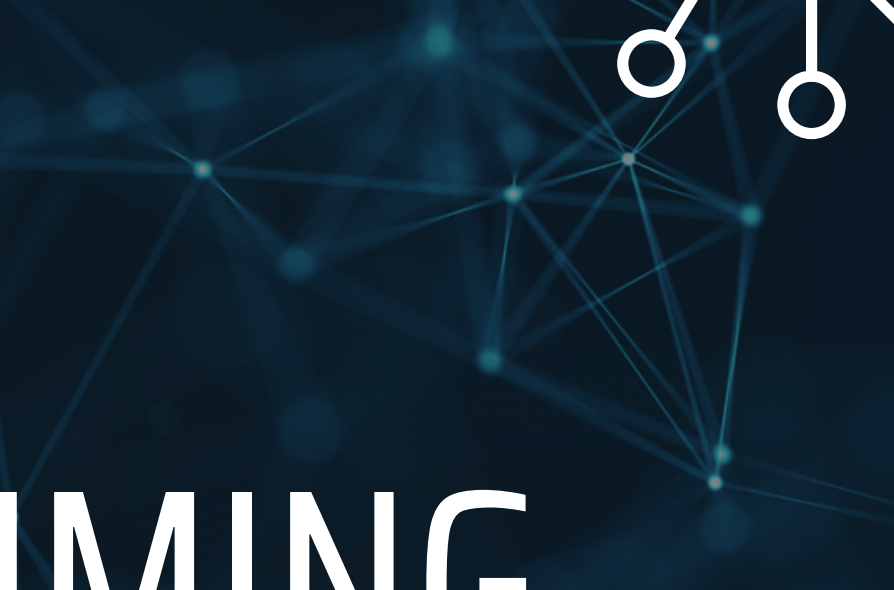

### Sign-In Here

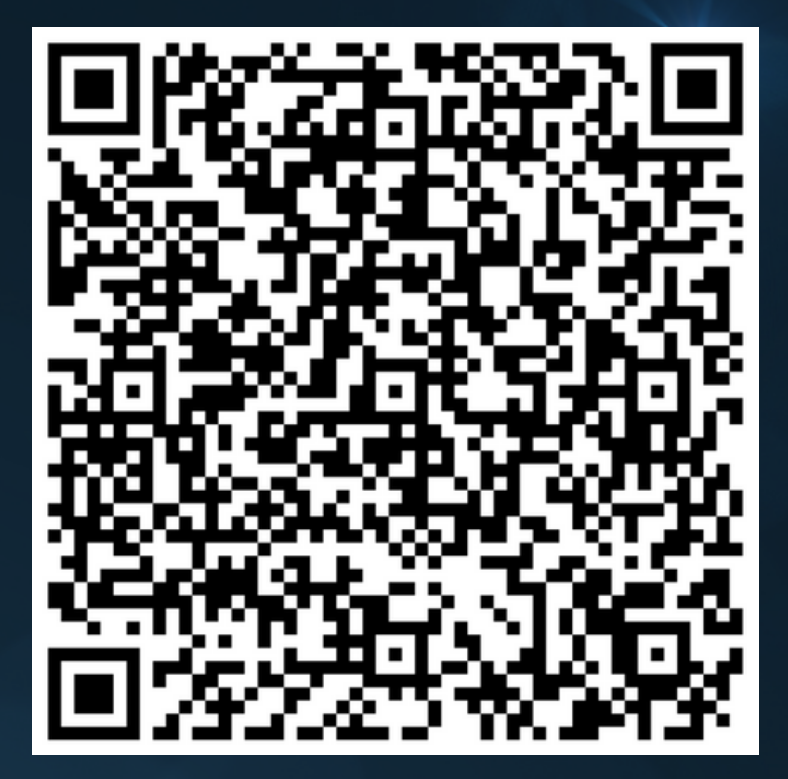

### Agenda

01 02 03

- Who I am
- What I do

### Intro!

- APCSA
- Data Structures
- Translate to other languages

Why Java?

- Syntax & Structure
- Functions & **Commands**
- Multi-function Code
- CHALLENGE!

### Objectives

## Java Syntax

**.** Very Structured

n п

- Can get "rambly"
- 

Variable types must be defined Int, string, double, etc... Uses a compiler Whitespace does NOT matter Denotation with brackets etc... Need a SEMICOLON (;) after each line o Sub-functions are denoted by periods

Similar to C (carries over in languages)

## About Our Project

### Go to

tutorialspoint.com/compile\_java\_online.php

- Alternative Options
	- Google: "tutorialspoint coding ground" → search "java" → click "online java compiler"
	- https://onecompiler.com/java

This is called an IDE, integrative development environment. Since it is online, it is more limited but can run simple programs and test code functions!

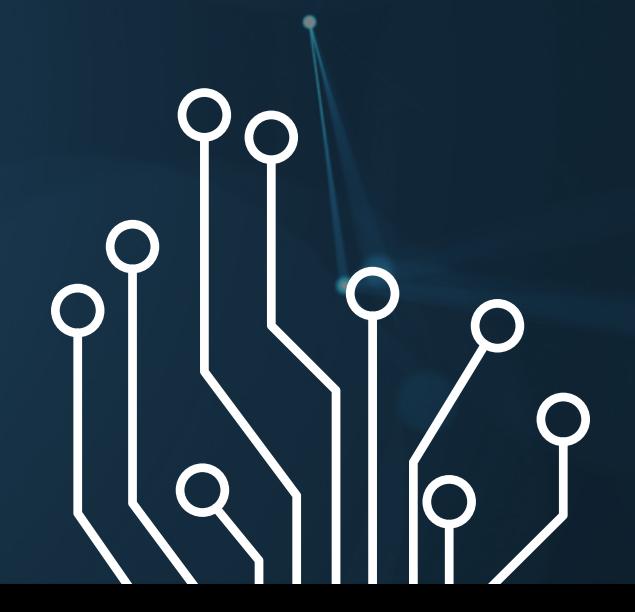

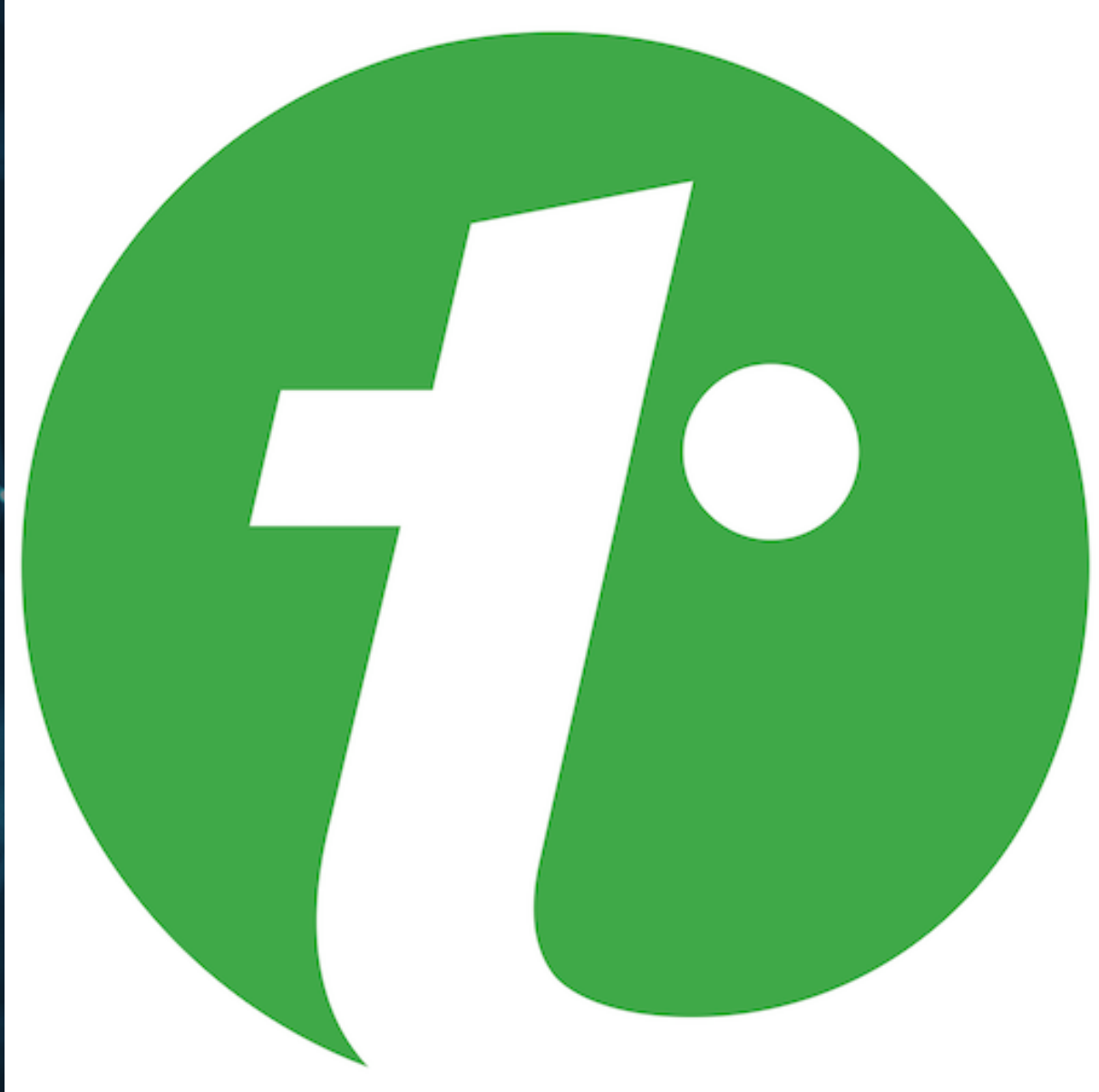

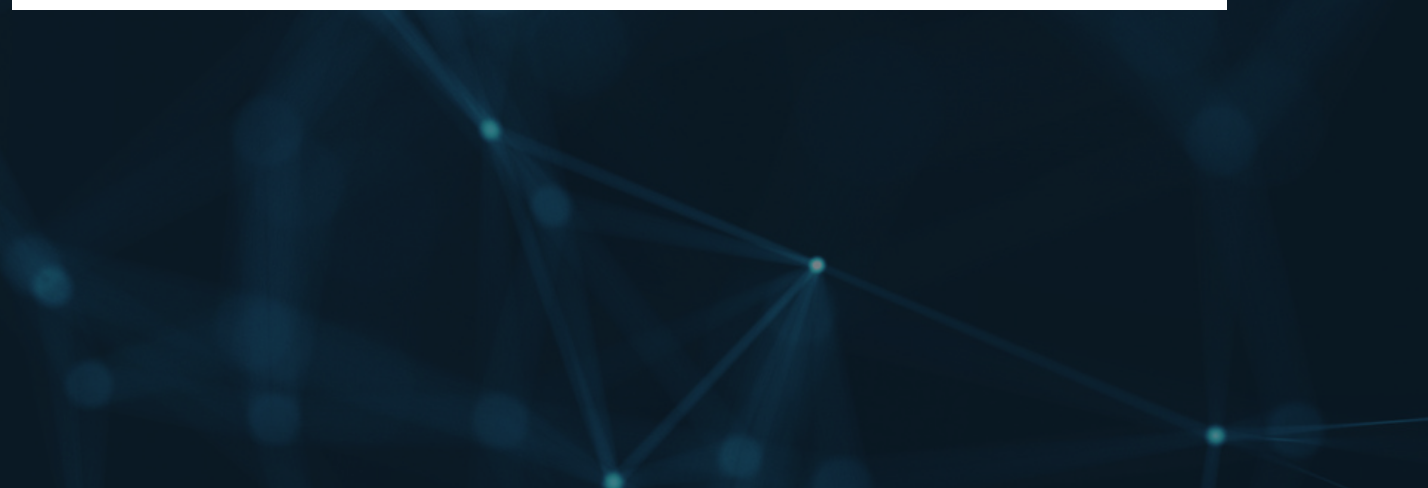

## Open the Online IDE

### It should look like this!

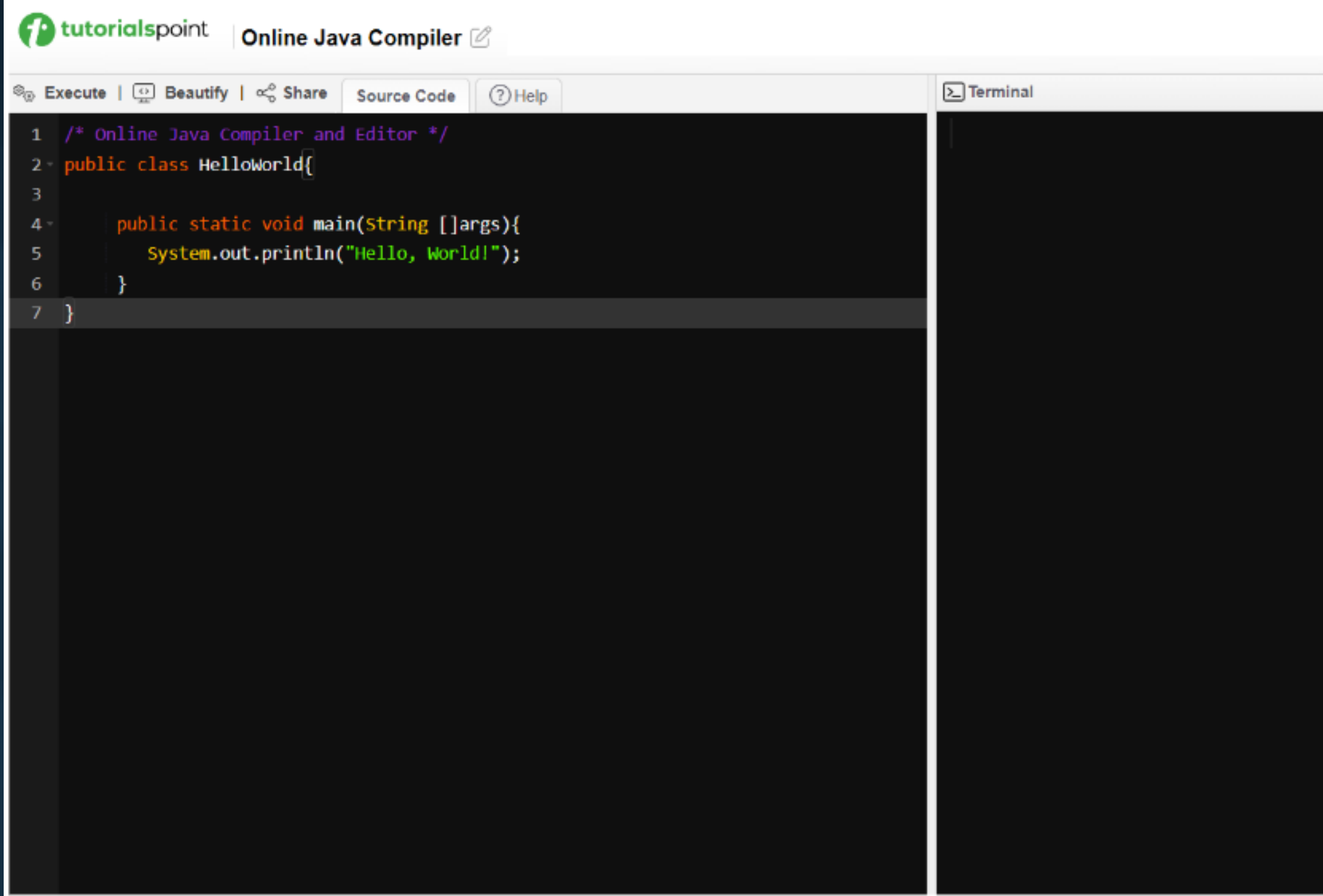

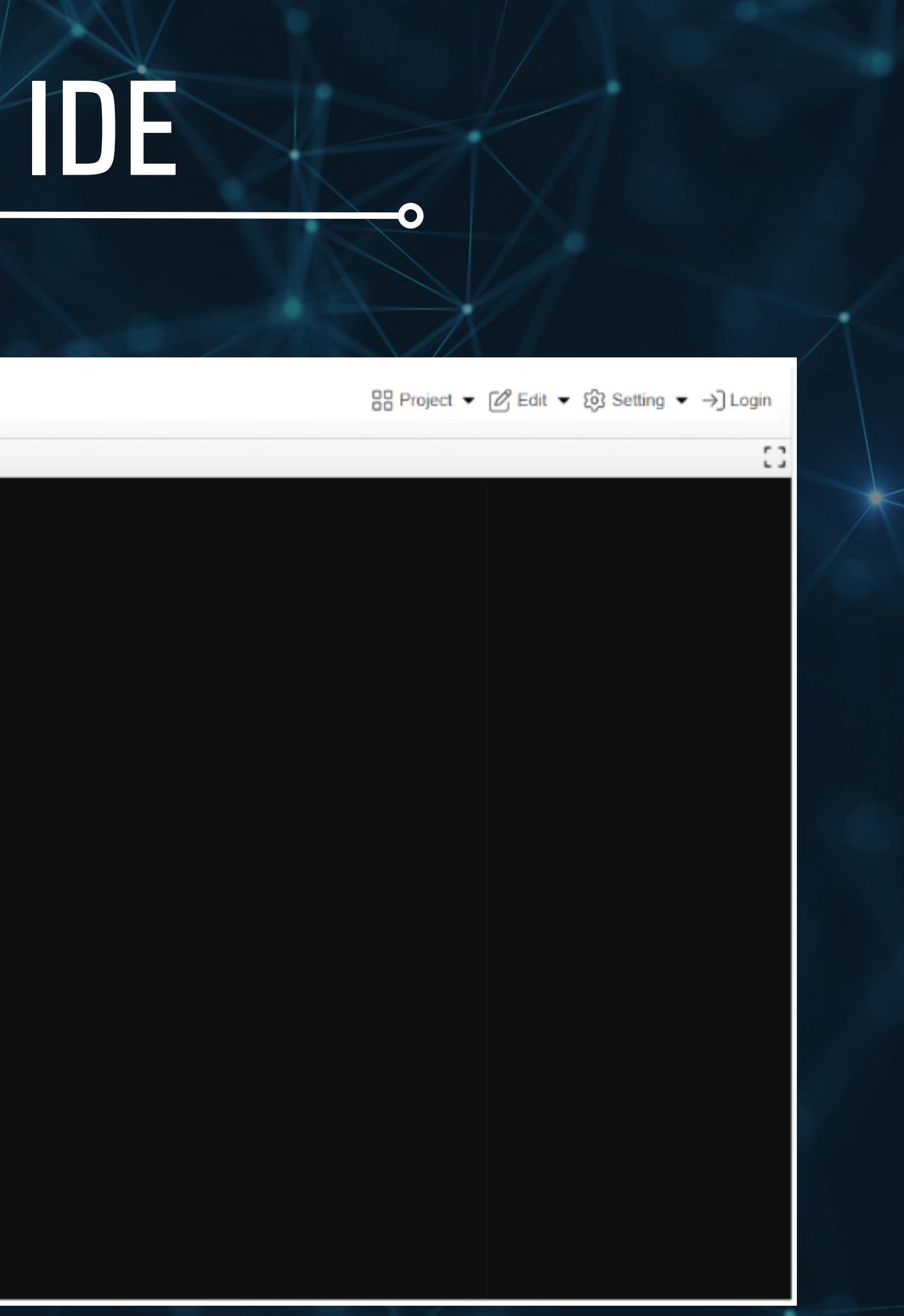

## What am I looking at?

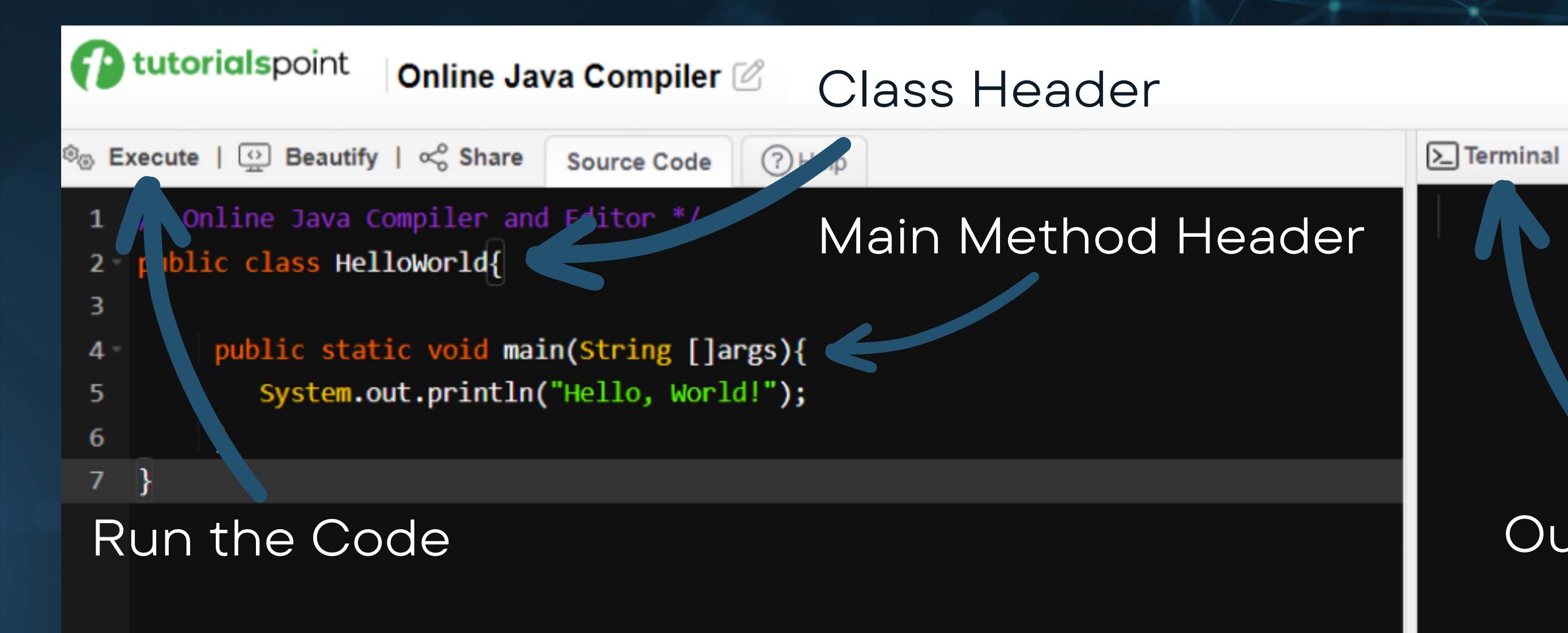

### Output, scanner, error statements, etc...

### How to run Code

• Class Heading: public class NAME {} Within this class, create the main function that

- 
- the code will run from
- 

public class HelloWorld { public static void main (String[] args) { System.out.println ("Hello World");

> public static void main (String[] args) {} When you press "Execute, " anything in the main(String{} args) brackets will run

}

}

# Try it Out!

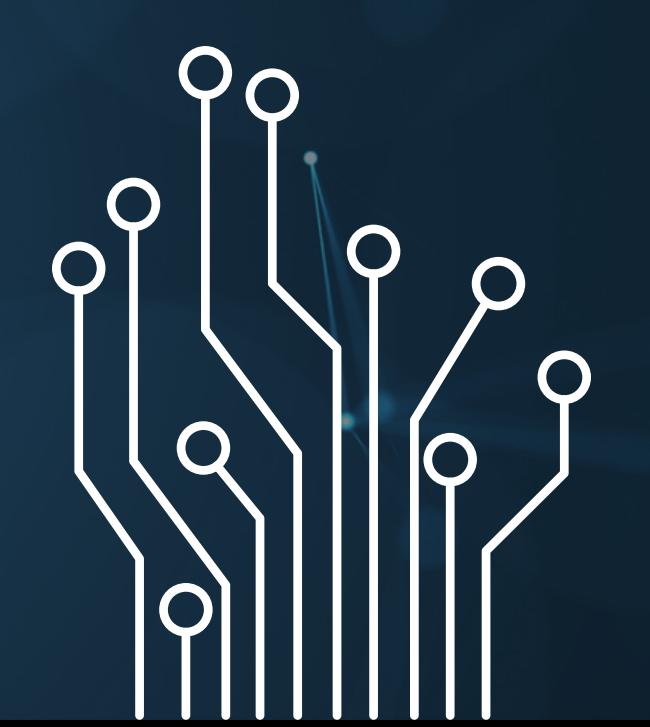

## Some Basic Syntax

Denote Comments with double slash

- // This will start a comment
- \*/ This is a multi-line comment \*/
- Printing to system terminal
	- **O** System.out.println(BLAH)
		- **Use apostrophes if BLAH is a** string
		- **Don't use apostrophes if BLAH** is a variable

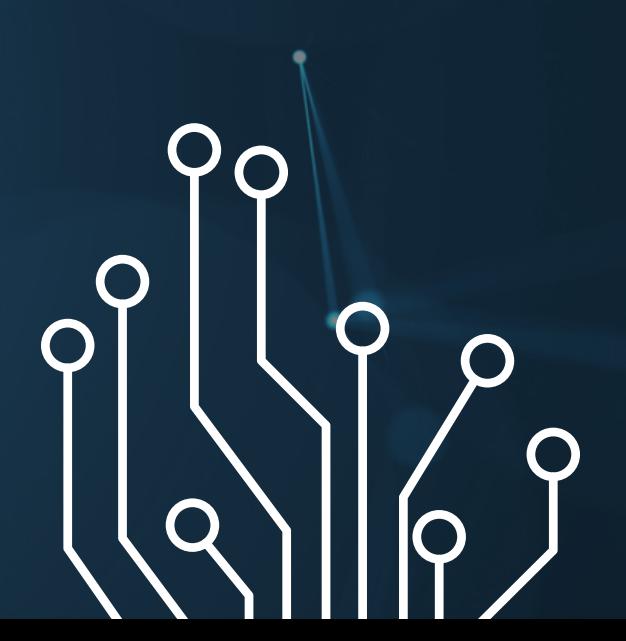

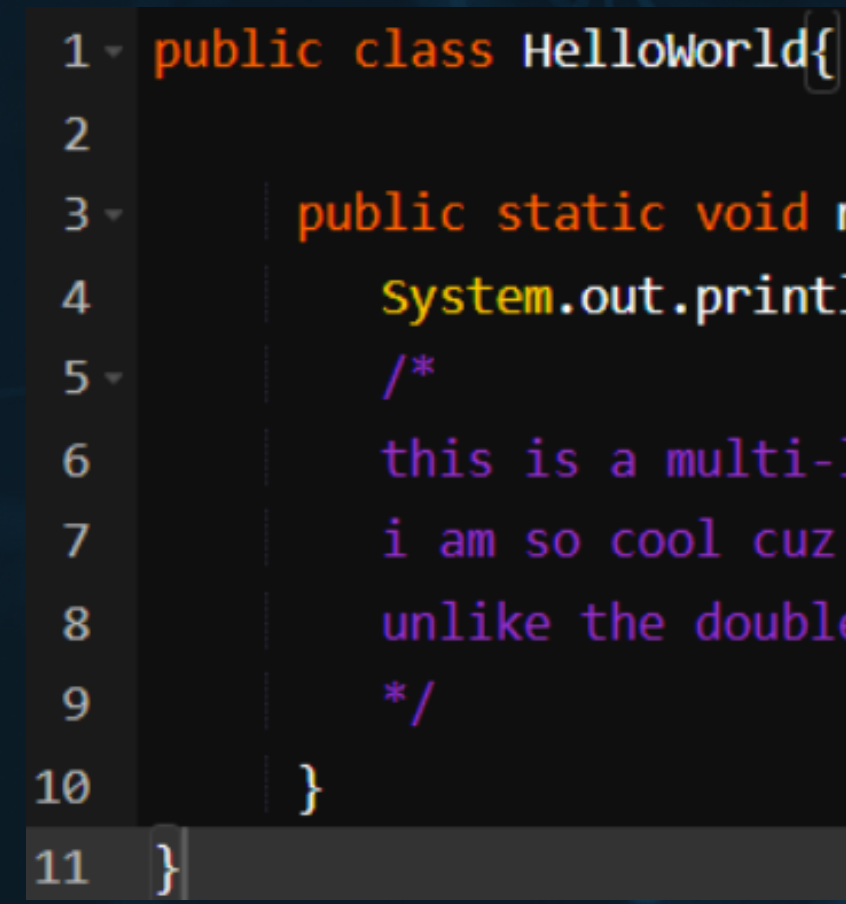

public static void main(String []args){ System.out.println("blah blah"); //this is a comment

this is a multi-line comment i am so cool cuz i can comment multiple lines unlike the double slash

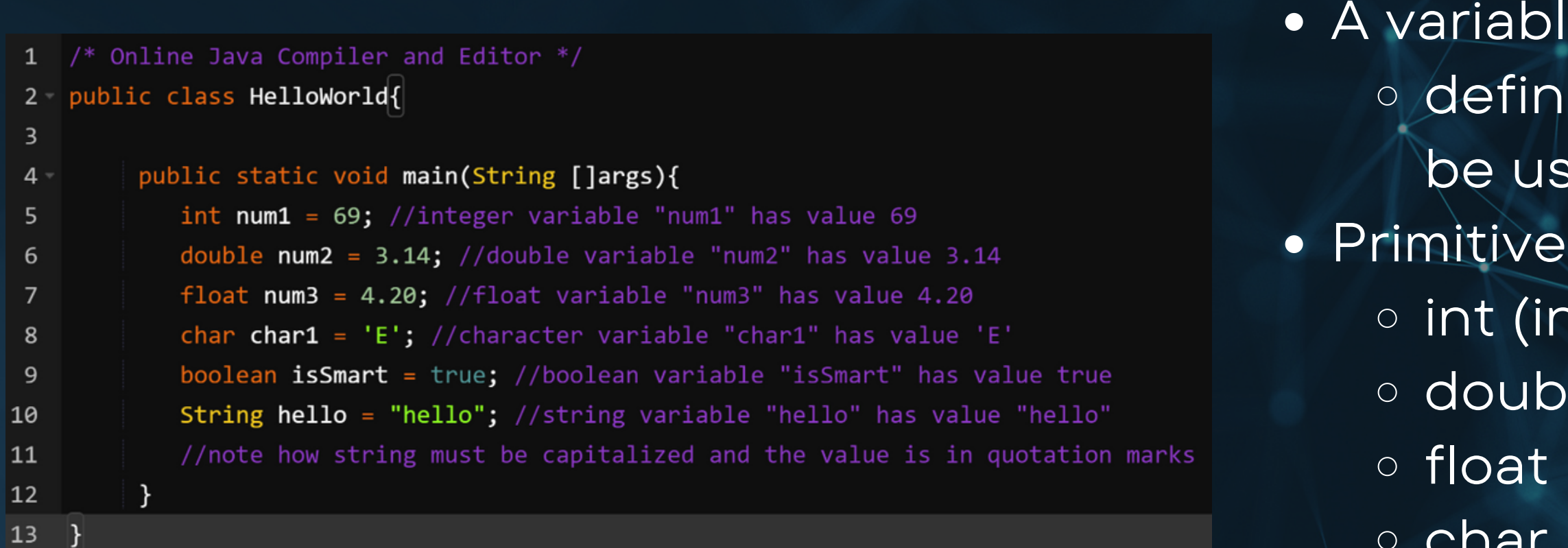

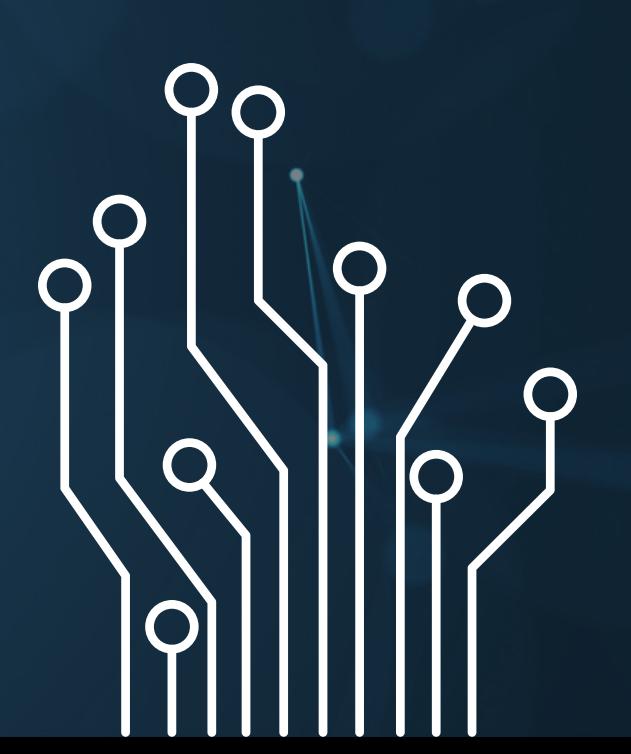

## Variables and Data Types

- - ed with a data type before they can  $\mathsf{red}\ \mathsf{(initialization)}\colon$
- data types (predefined by Java) nteger)
	-
	- le (64 bit decimal number)
	- (32 bit decimal number)
	- (character),
	- boolean (true/false)
- Non-primitive data types (call methods)
- String (words) \*special case
	- NAME = value;
		- $\blacksquare$  int num = 69;
- Think dishware and food

### e stores information

## Using Variables

```
1 public class HelloWorld{
 2
          public static void main(String []args){
 3<sub>1</sub>int num1 = 69;\DeltaSystem.out.println(num1); //prints out the value of num1, which is 69
 \overline{5}6
             int num2 = 420;
             int ans1 = num1 + num2; //adds variables num1 and num2, assigns answer to variable ans
 7
            System.out.println(ans1); //prints out the ans variable
 8
            System.out.println(num1 + num2); //prints out the value of num1 + num2, but doesn't save
 \overline{9}double ans2 = num2 / num1; //divides num2 by num1, saves answer as double b/c decimal
10
11
            System.out.println(ans2);
             int ans3 = num2 / num1; //divides num2 by num1, forces answer to be an integer12System.out.println(ans3);
1314
15\mathcal{F}
```
- Once variables are initialized, they can be called on simply by using their name (no need to put the type beforehand).
- Variables can be printed: System.out.println(VARIABLE);
- Variables can be used to do operations like math. If you want to store data, the answers must be set to a variable

O

• Math operators: o Add: + Subtract: o Multiply: \* Divide: / Other math operations will need to import the math library (next couple slides)

## Keep in Mind!

1 - import java.lang.Math.\*; 2 - public class HelloWorld{ 3 public static void main(String []args){  $4$ int num1 =  $69$ ; 5. System.out.println(num1); 6  $num1 = 420;$  //reassign num1 to 420 7 System.out.println(num1); 8  $num1 = num1 / 6$ ; //divide num1 by 6 and reassign num1 9 System.out.println(num1); 10 11 12

- No need to re-initialize variables
	- Just call on their names!
- You can assign new values to variables with the equal sign
	- $\circ$  If int blah has already been initialized to 4, it can be reassigned to a different value: blah = 69;
	- $\circ$  Variables can call on themselves: blah = blah + 1;

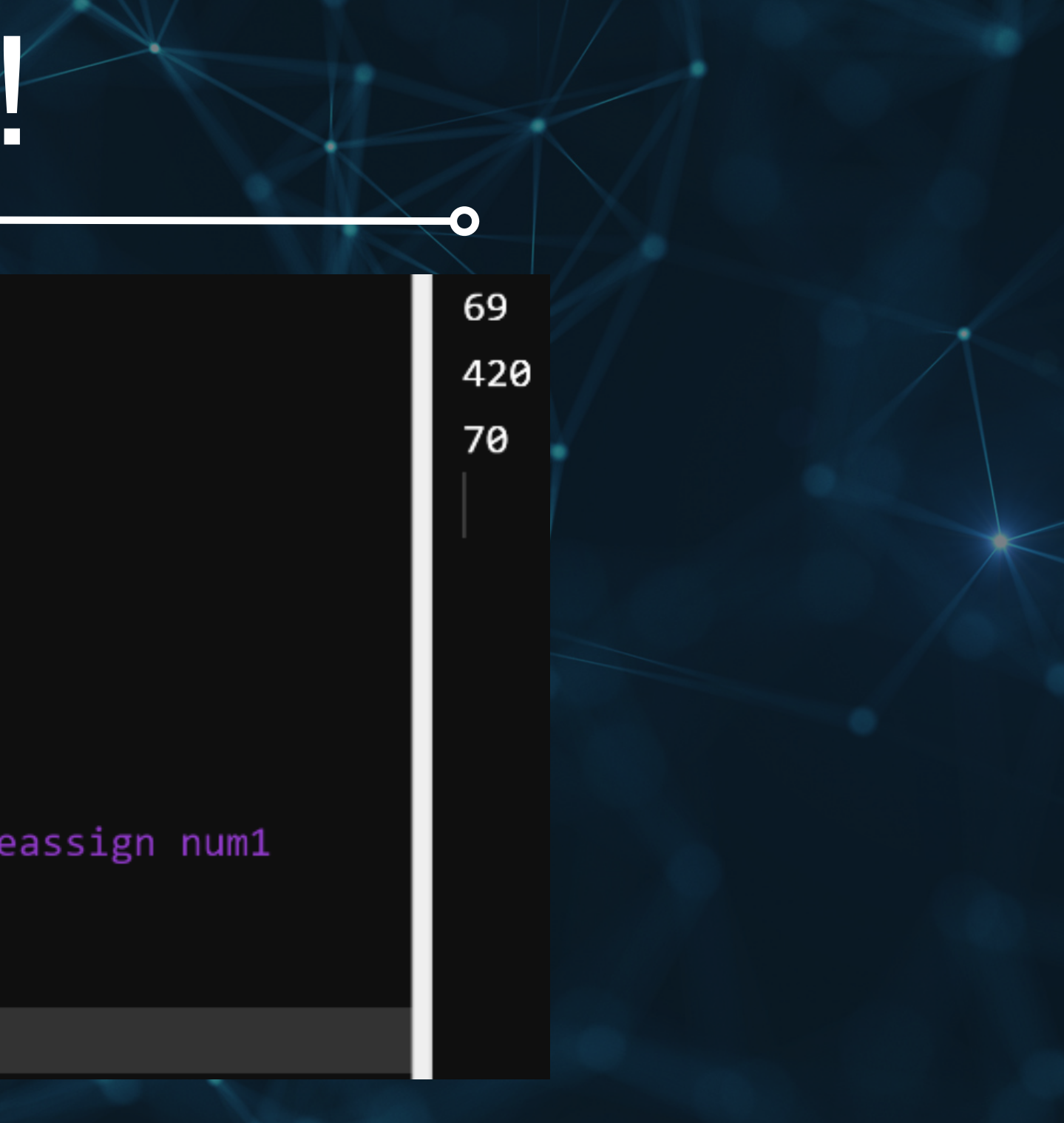

## YOU TRY!

- **Practice making initializing variables** of different data types and doing math operations with them
- Raise your hand for any errors, since there can be very specific number conversion errors and whatnot
	- A volunteer will come help!
- Main Goal:
	- Write code to crunch some numbers
	- $\circ$  Print the math results to the terminal

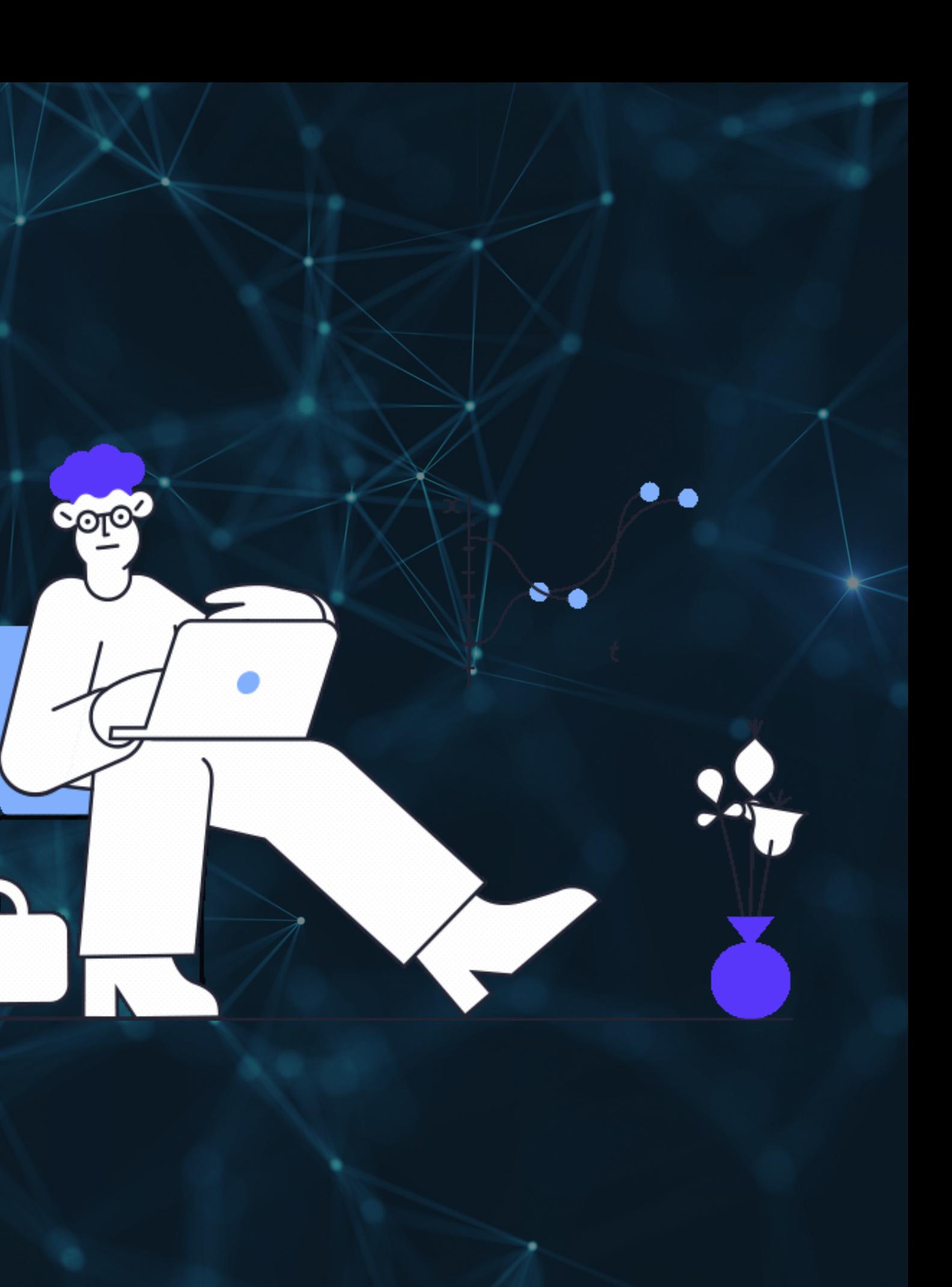

×

### **STRINGS**

```
| import java.lang.Math.*;
1 -2 - public class HelloWorld{
3
        public static void main(String []args){
4 -String word1 = "BMES";5
            String word2 = " is very ";
6
            System.out.println(word1+word2+"cool.");
\overline{7}8
9
   }|
```
- Strings are a non-primitive data type; they are technically another library, but already included into Java (no need to import)
- MUST INITIALIZE WITH A CAPITAL
- Strings can concatenate (add) with the +: System.out.println(STR1 + STR2); which can make printing different things very nice
- Strings can take in variables, or manually add with quotations

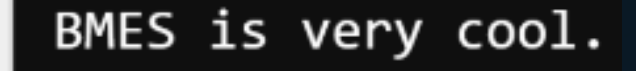

## STRINGS CONT...

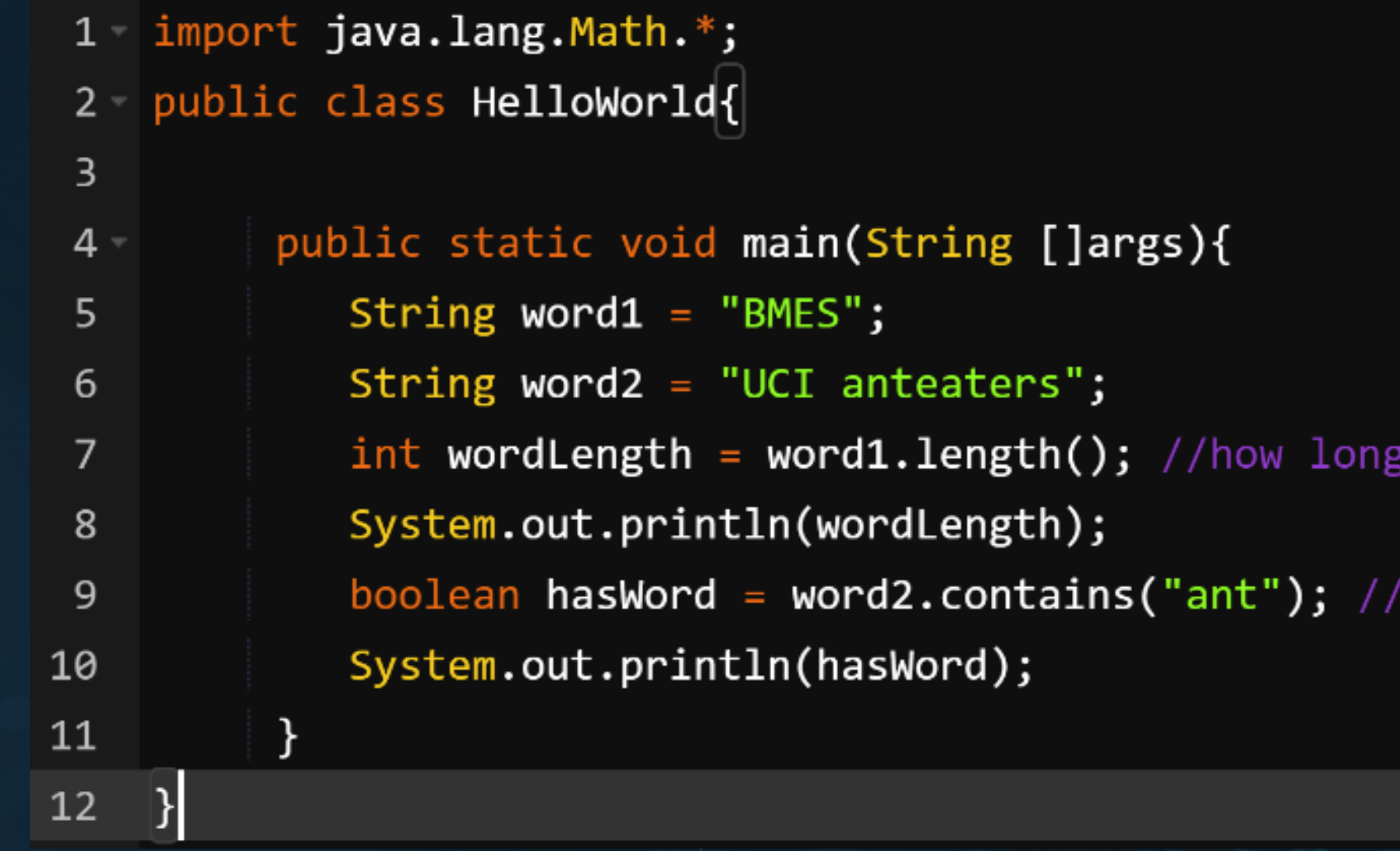

- Strings have their own methods (like the Math library) that can be called on from the library: **O STRINGNAME.METHOD();**
- Certain methods will return certain values
	- o .length() returns an int of how long the string is
	- o.contains() returns a true/false if the string contains a certain sequence of characters

it is

has word "ant"?

true

### **Scanners**

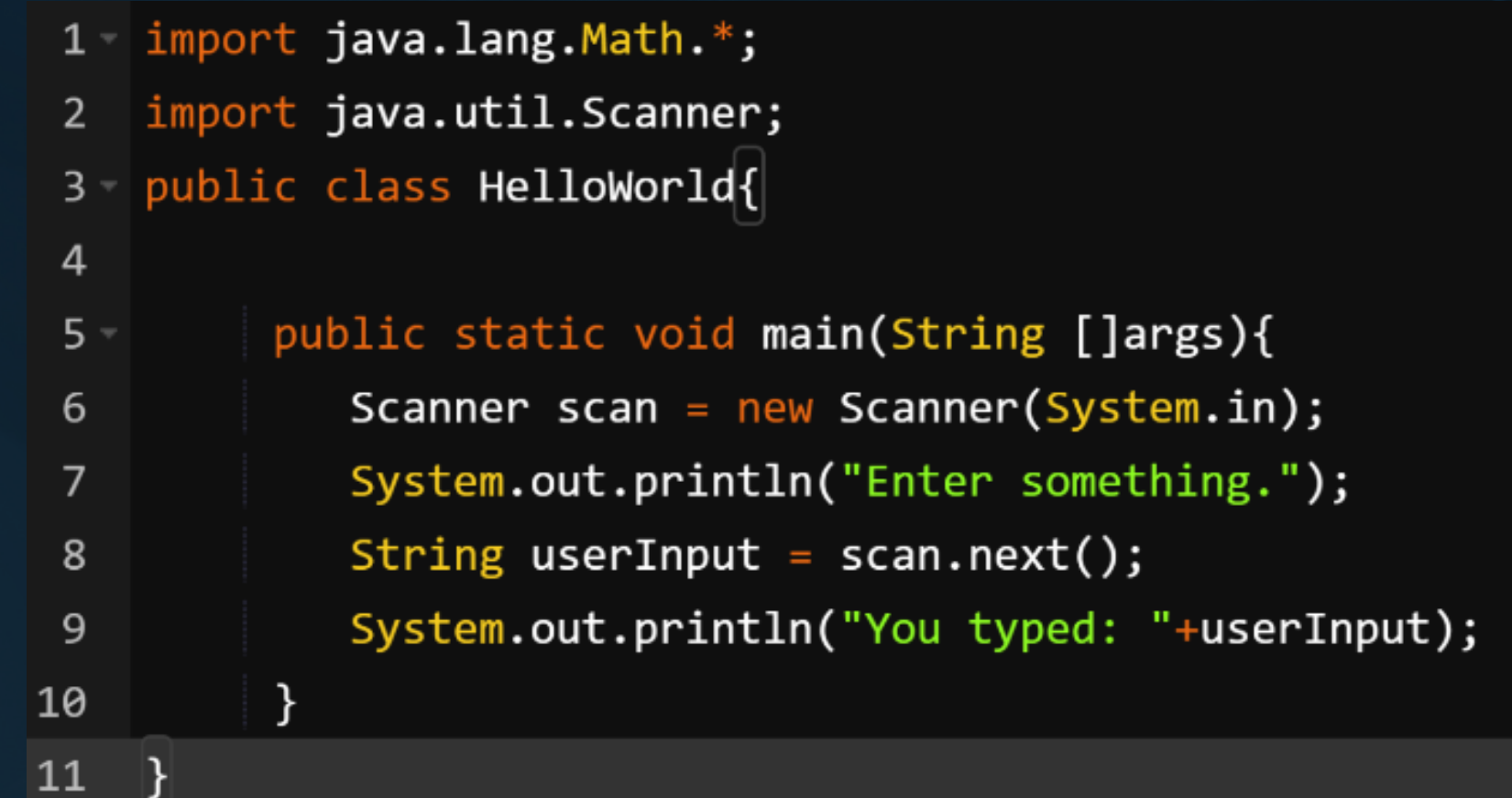

- The scanner allows us to take in user input with our code
- Must import (just like the Math library):
	- import java.util.Scanner;
- · Initialize before using:
	- **Scanner NAME = new Scanner(System.in);**
- Calling .next(); will take in the string entered into the terminal

Enter something. bruh You typed: bruh

### Scanners + Math

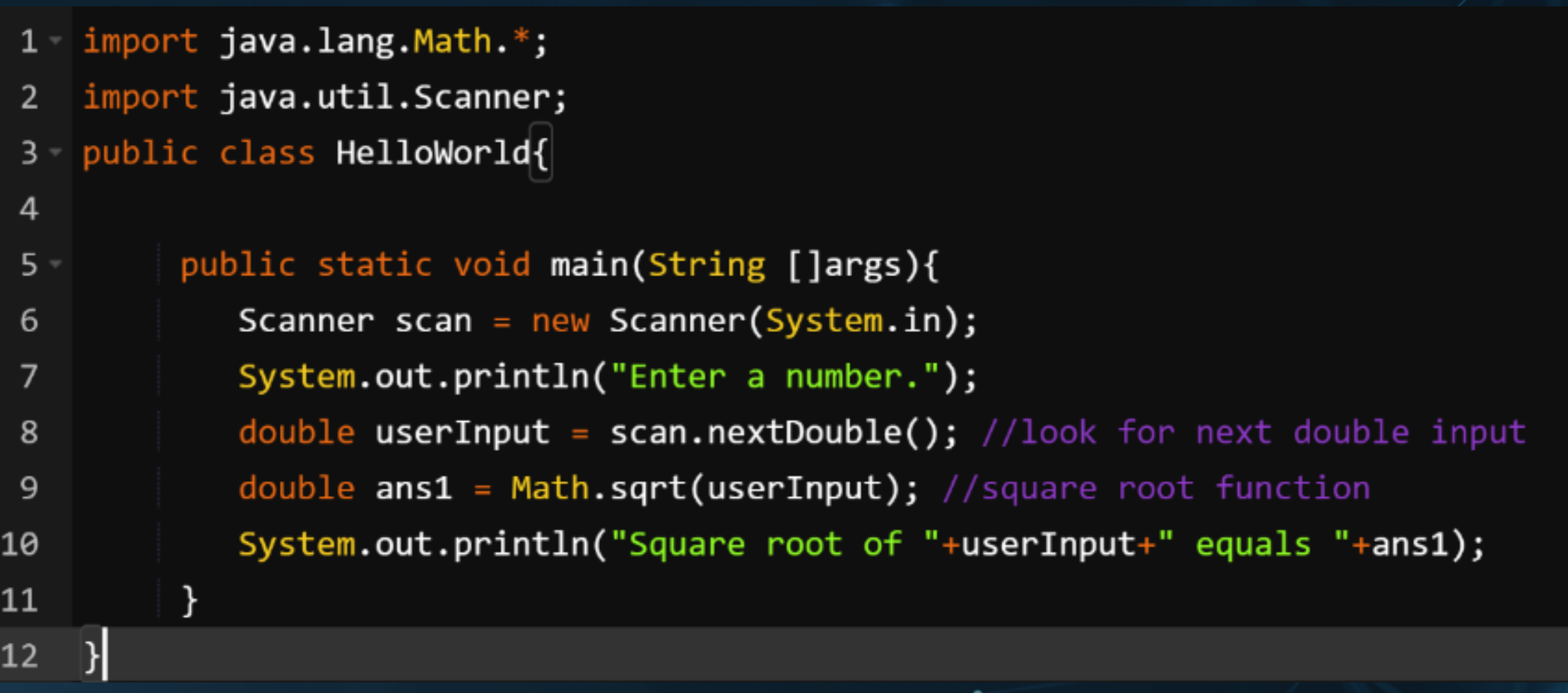

- Calling .nextInt() will take in the next integer, .nextDouble() the next double, etc
- . Inputting anything else will result in an ERROR
- These can be used for math operations dictated by the user
- **BE CAREFUL OF VARIABLE TYPES!!!!**

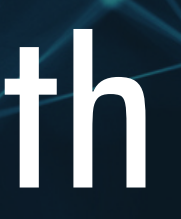

Enter a number.

69

Square root of 69.0 equals 8.306623862918075

## YOU TRY!

- Using the scanner and math operations/methods, try and program an linear equation solver ( $y = mx + b$ ). Make it so that you have to input the variables m, x, and b, and then the code spits out the value of y into the terminal. o **Hint:** Order of operations matters, use parentheses to help o Can use any data type, but using double helps account for decimals
- Bonus: Try and make the code give input prompts (i.e. "Please input the variable m", etc.) and output nicely (i.e. "Your answer is: ") using strings and concatenation

• Challenge: If you finish early, try doing it for different types of equations

- $\circ$  Quadratic:  $ax^2 + bx + c = 0$
- $\circ$  2x2 Determinant: determinant = ad bc
- $\circ$  Magnetic Force:  $F = q^*v^*B^*sin(\theta)$

### Answer!

- $1 -$  import java.lang. Math.\*;
- import java.util.Scanner;
- 3 public class HelloWorld{
- $\overline{4}$

public static void main(String []args){  $5 -$ Scanner scan = new Scanner(System.in); //initialize scanner 6 System.out.println("Enter the slope (m):"); //prompt slope 7 double  $mVal = scan.nextDouble()$ ; //look for next double input to be slope 8 System.out.println("Enter the x value:"); //prompt x value 9 double  $xVal = scan.nextDouble()$ ; //look for next double input to be x value 10 System.out.println("Enter the y-intercept (b):"); //prompt y intercept 11 double  $bVal = scan.nextDouble()$ ; //look for next double input to be y intercept  $12$ double  $yVal = (mVal * xVal) + bVal;$  //solve for y value  $13$ System.out.println("The y value is: "+yVal); //print out answer 14 15

 $16$  }

O

Enter the slope (m): 69 Enter the x value: 21 Enter the  $y$ -intercept  $(b)$ : 420 The y value is:  $1869.0$ 

# BREAK TIME!

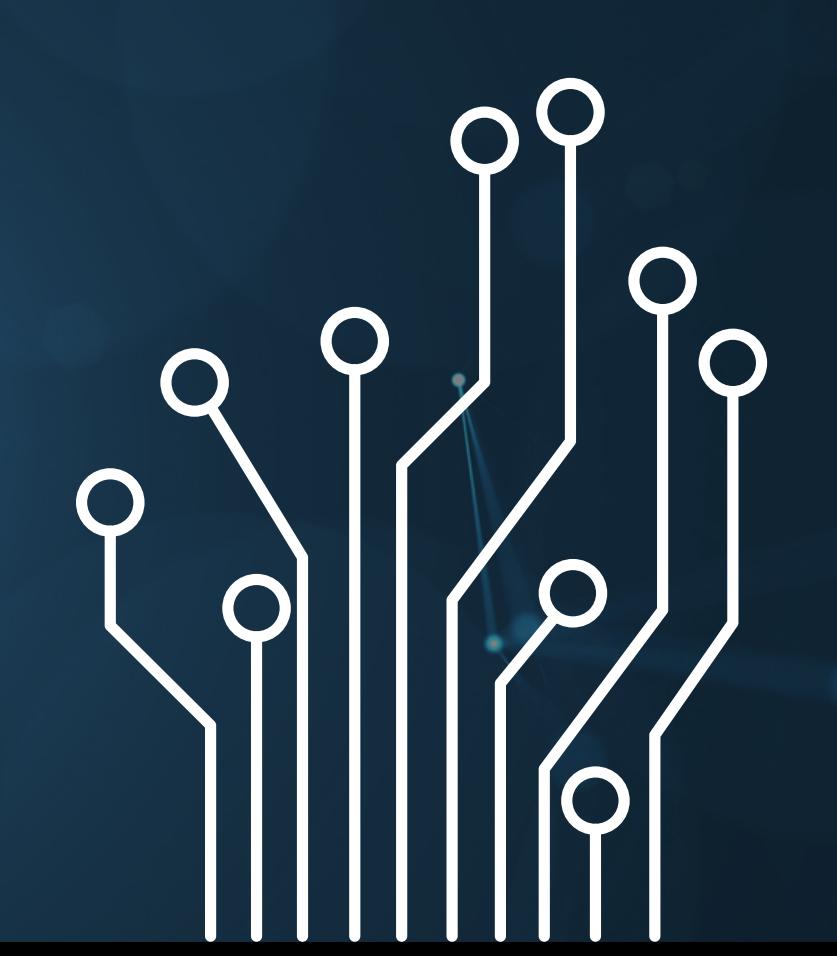

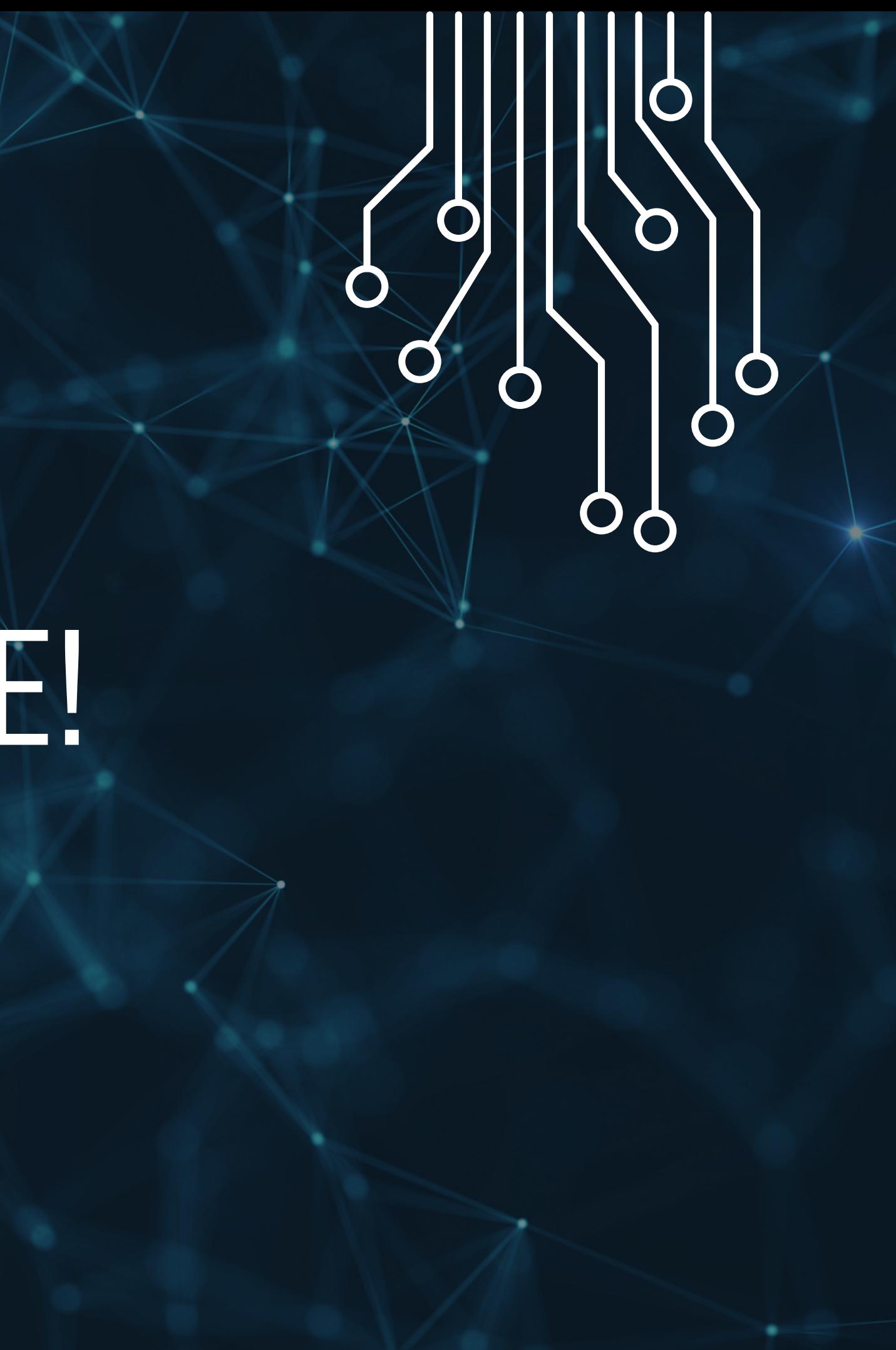

- You eat a chili pepper
- $\circ$  If it's not to spicy  $\rightarrow$  eat another
- $\circ$  Else if it's spicy but manageable  $\rightarrow$  consume something to cool down
	- If you're craving something sweet  $\rightarrow$  eat ice cream
	- **Else**  $\rightarrow$  drink milk
- $\circ$  Else  $\rightarrow$  get help

## **Conditionals**

- Conditionals (if/else statements) are used to compare values and make decisions based off them
- This allows code to do certain things based on given values

### Example:

### \*lots of words ahead\*

## Conditionals Cont...

- Conditionals use booleans to make decisions (conditions have to be answered with a true or false)
- If true, do what's specified. Else, move on

### • Operators:

- For equivalency, use double equal signs: ==
- For size comparisons, use: >, <, >=, <=
- AND operator: &&. OR operator: |, NOT operator: ! or !=
- Use parentheses to specify comparisons
	- $\circ$  (variable1 >= variable2) && (variable1 != 0)
- Syntax:
	- if (CONDITIONAL) {DO CODE} //main case
	- else if (CONDITIONAL) {DO CODE} //secondary case, can add as many more else if as needed
	- $\circ$  else {DO CODE} //note how this does not have a conditional, can only have 1 else per chain

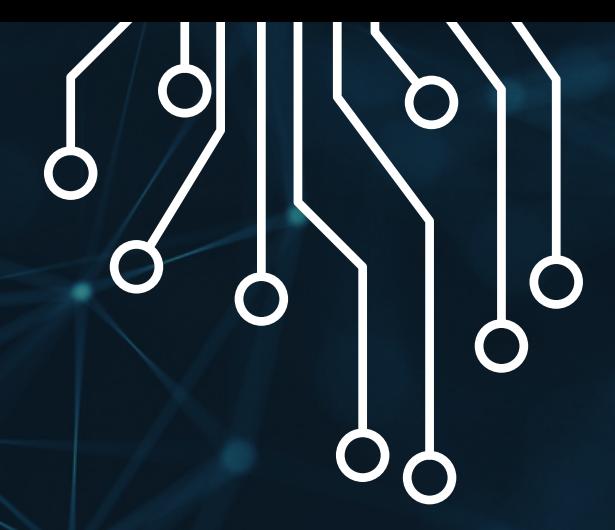

## Conditionals Example

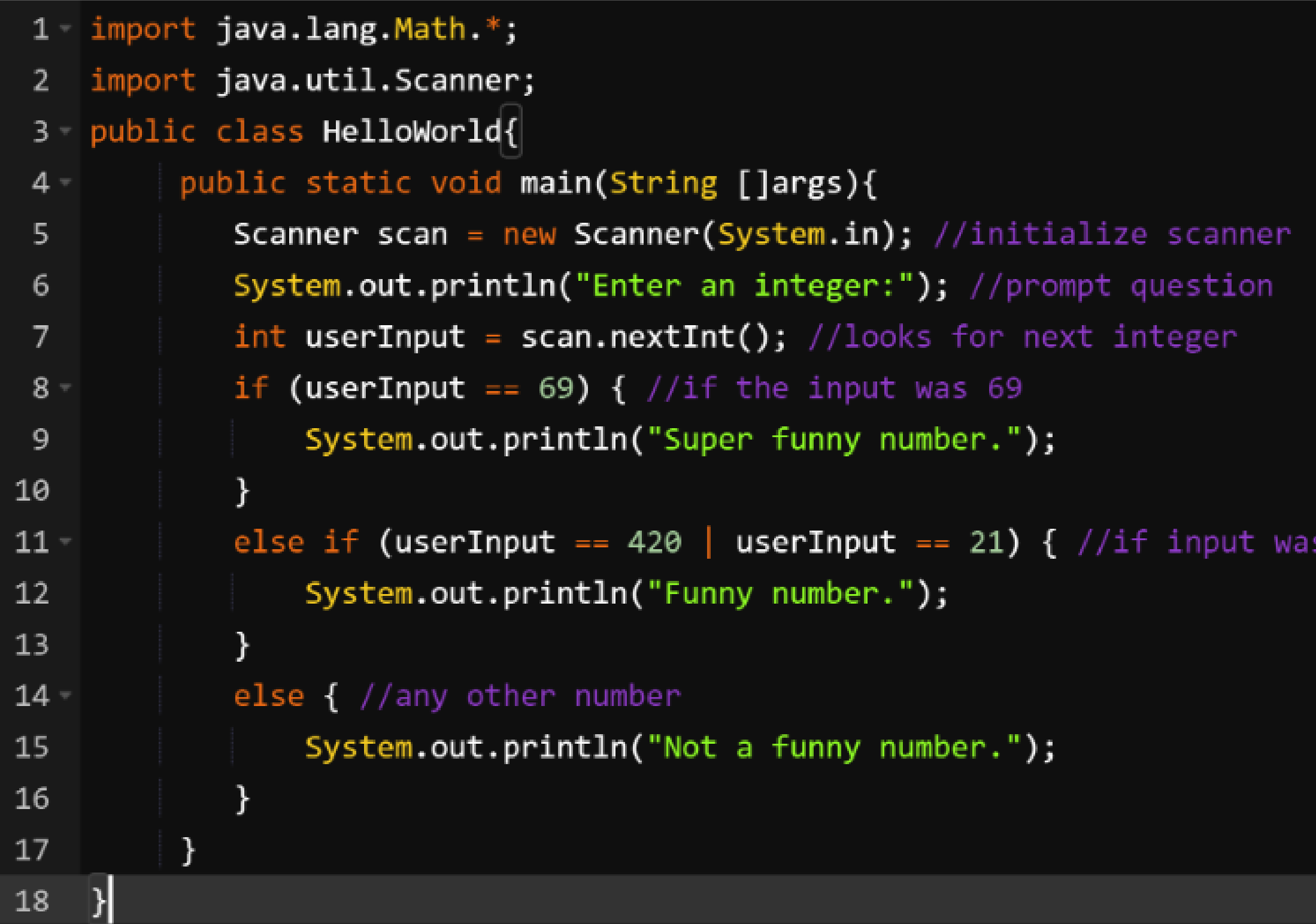

 $\mathbf O$ 

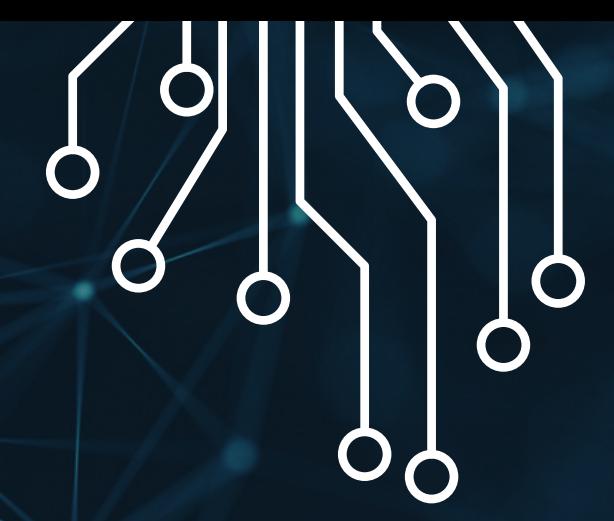

### $\sum$ Terminal

Enter an integer:

69

Super funny number.

### $\sum$ Terminal

Enter an integer: 21

Funny number.

 $\Sigma$  Terminal

 $\bullet$ 

Enter an integer: 2023 Not a funny number.

21 or 420

## YOU TRY!

- Using the code from the last activity (the one where you programmed the equation solver for  $y = mx + b$ ) and use conditionals to analyze the y value
- Have the code print out if the y value is positive, negative, or zero  $\circ$  Hint: use an if, else if, and else statement (though if/else if/else if can also work)
- If your y value was defined as a double, typecast it to an integer to make comparisons (comparing doubles can get wonky)
	- Typecasting forces your new number to become the new type
	- Do so by initializing a new variable to with the new type to the old variable with the parenthesis of the new type in front: (NEWTYPE) OLDVARIABLE
	- $\circ$  yVal = 69.69;
	- $\circ$  Int newVal = (int) yVal;

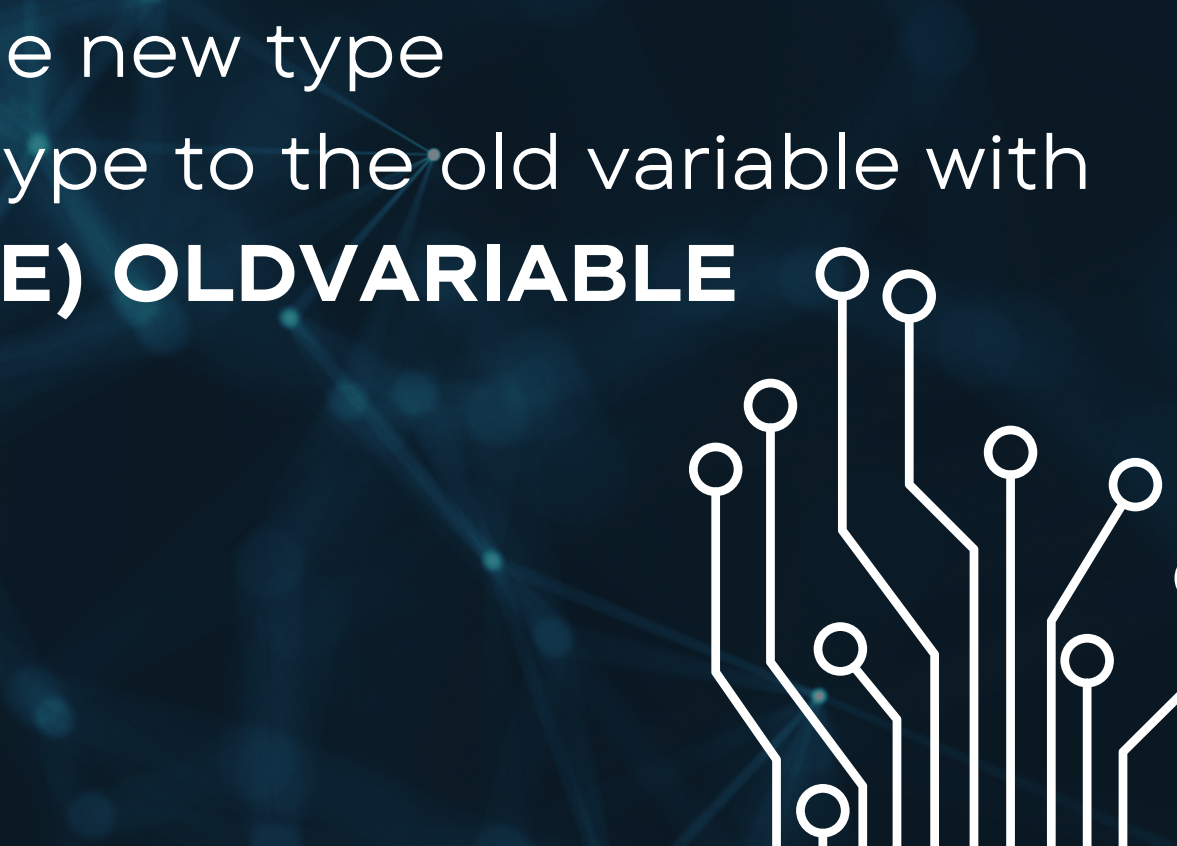

### Answer!

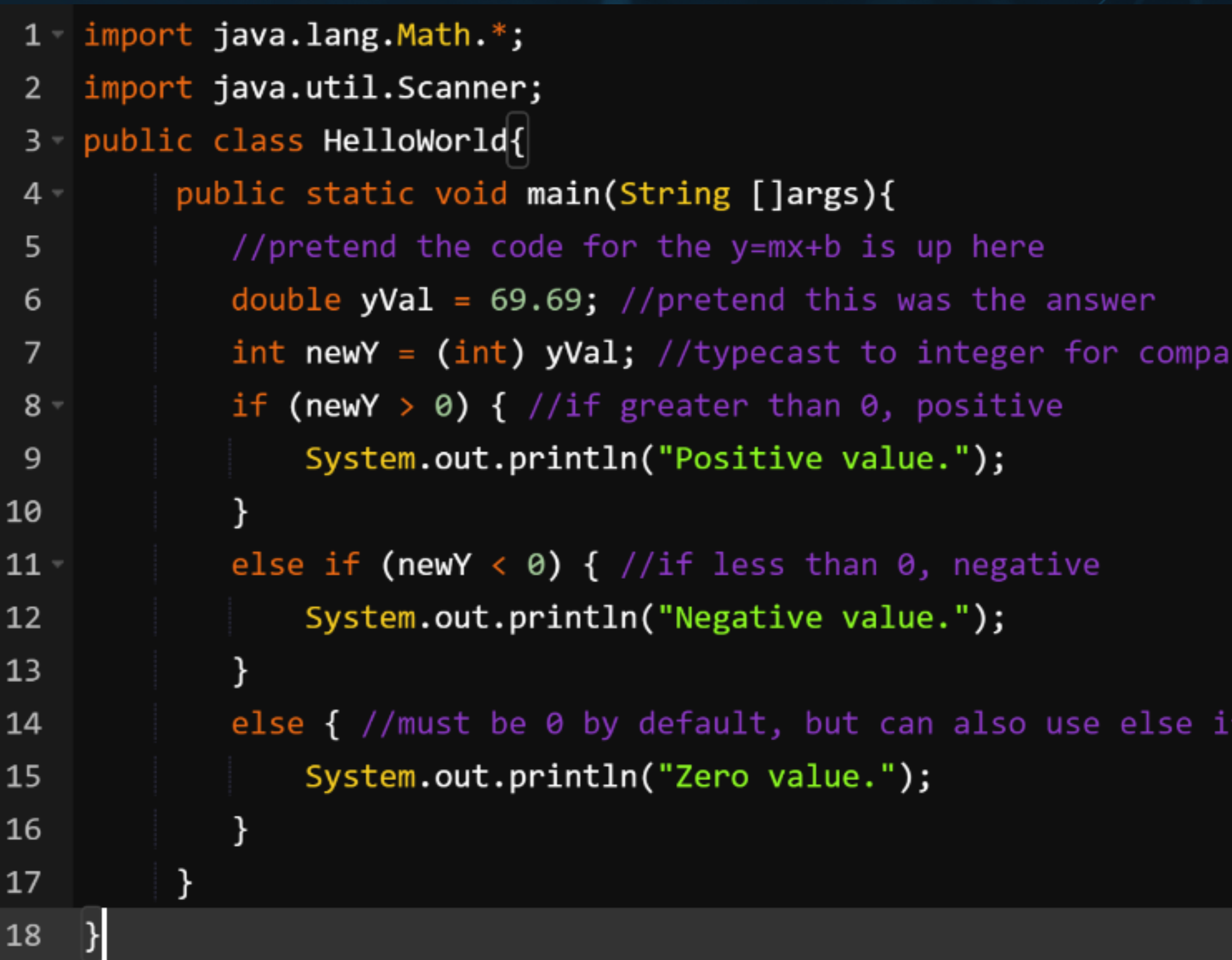

 $\overline{\mathbf{o}}$ 

### rison

### $(newY == 0)$

### Positive value.

- Methods are essentially functions, where you can call them, plug in values, and get an output that can be used for computation
- Remember .pow() and .contains()? Those are all methods. The Math and String classes use the dots to call the methods they have access to o like folders within a cabinet drawer
- We can create our own methods within a program that are custom
- Methods can get more complex and specific when classes are involved, so we will just concern ourselves with methods in a single class

public class Main { //for methods within the static void main public static void main(String[] args) {

//code here

}

public static TYPE NAME(PARAMETERS) { //code here

}

}

## Methods

### SYNTAX

## Methods Syntax cont...

- Methods can take in parameters (the inputs) within the parenthesis. Parameter variables are specific to the method (more on this later)
- Methods can return values (the outputs).
	- $\circ$  If the method spits out a value, it must return a variable that is the same type as the TYPE in the header
	- $\circ$  If it doesn't return anything, the type is "void"
- For technical reasons, methods must have the "static" in the header since they are within the same class as the **public static** void main(String[] args)
- Methods are called in the main code with their name followed by the parameters

# public static TYPE NAME(PARAMETER) {

//code here return VARIABLE; }

public static void NAME(PARAMETER) { //code here

}

## Method Example

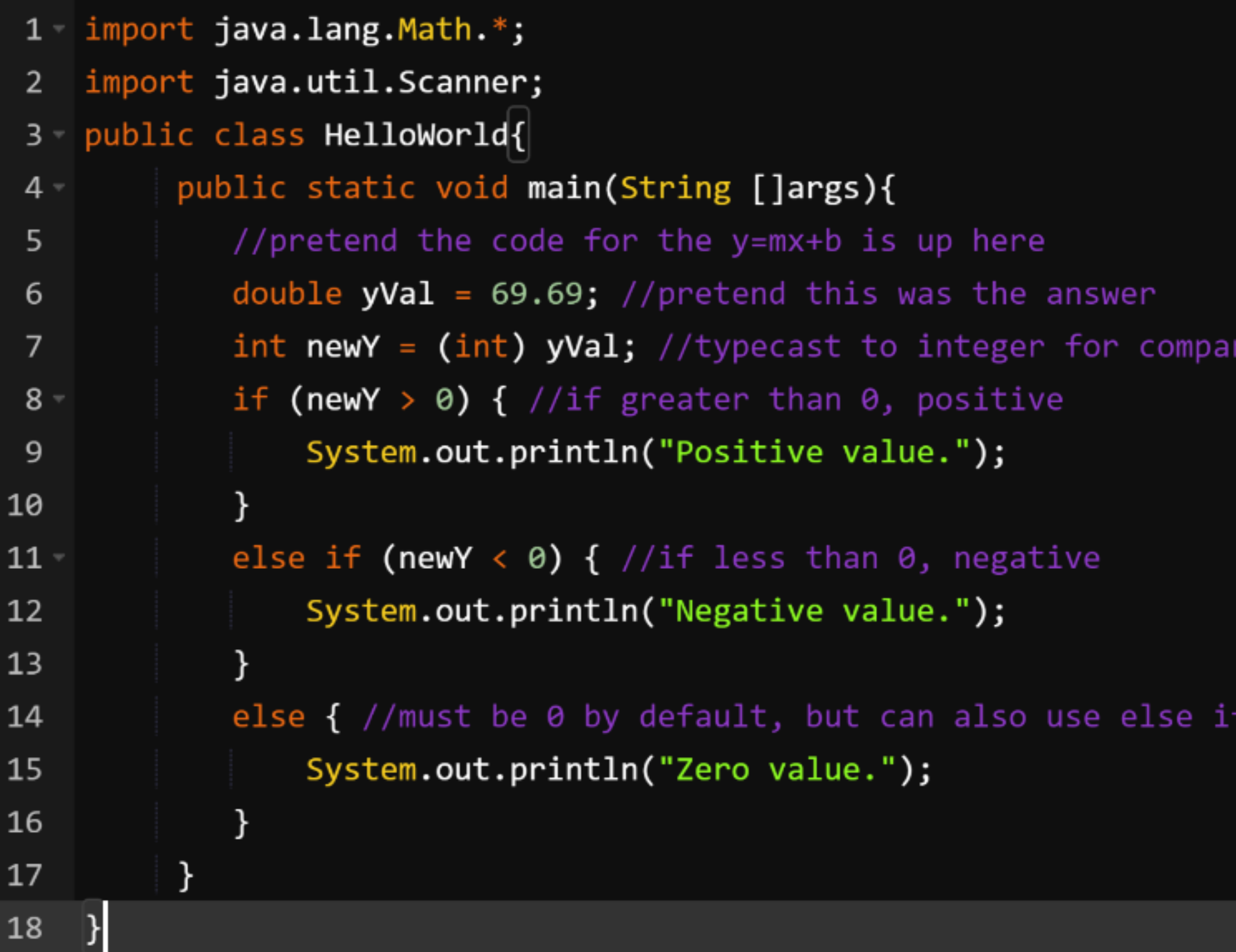

### rison

### $(newY == 0)$

Positive value.

 $\bullet$ 

## NOTE: Global Variables and Methods

- Global variables are variables that are initialized within the class, but outside the public static void main(String[] args)
- Global variables can be accessed by any method within the class
- Void methods are useful for when you want to manipulate these global variables, since they don't need to output anything
	- o However, you can do this just by calling the variable in the main method or any other one
	- $\circ$  This has better applications in projects that utilize multiple classes and you don't  $^\prime$ want other classes to affect the global variables within the class (advanced)
- Static methods/variables belong to their respective classes; cannot be altered or accessed from outside the class

### NOTE: Example

O

1 import java.lang.Math.\*; import java.util.Scanner;  $\overline{2}$ 3 - public class HelloWorld{ static int  $global1 = 2$ ; //these are global variables 4 5 public static void main(String []args){  $6 -$ System.out.println(global1); //prints global variable 7  $global1 = 3$ ; //directly changes global variable 8 System.out.println(global1); 9 changeGlobal(5); //uses method to change global variable 10 System.out.println(global1);  $11$ 12 public static void changeGlobal(int newNum) {  $13$  $global1 = newNum;$  //sets global variable to input  $14$ ł 15 16

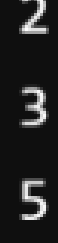

# CHOICE

Challenge or Learn Something Else?

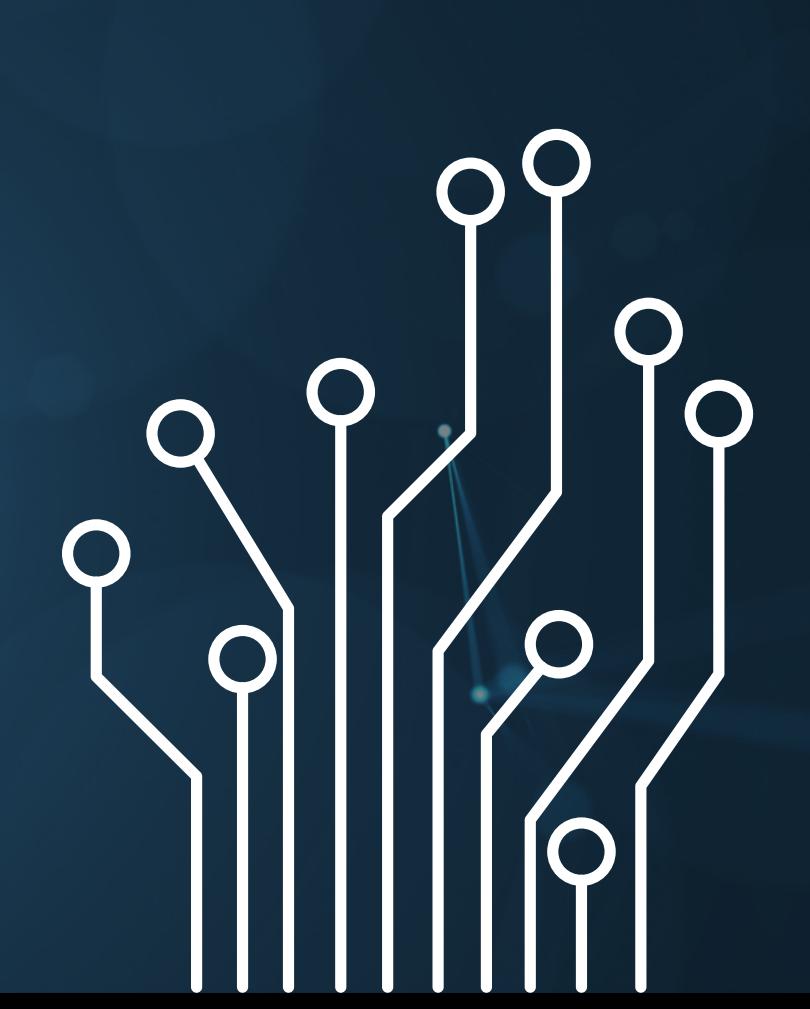

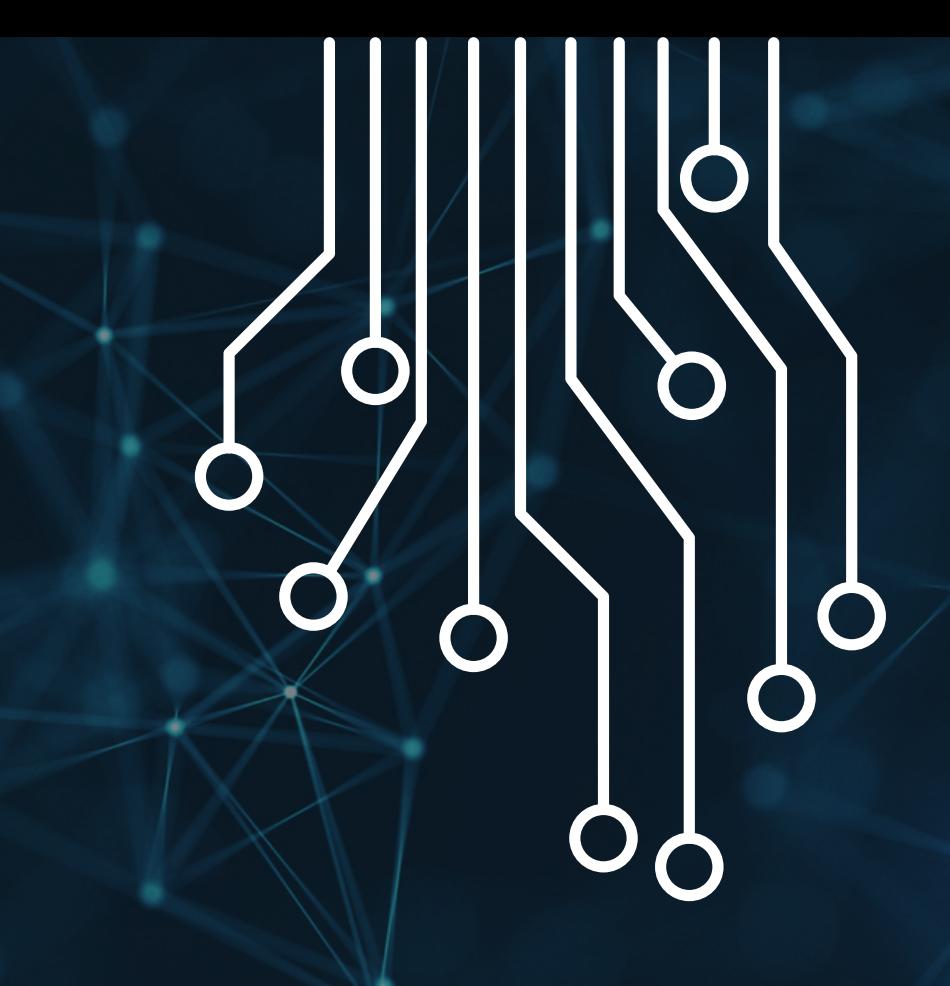

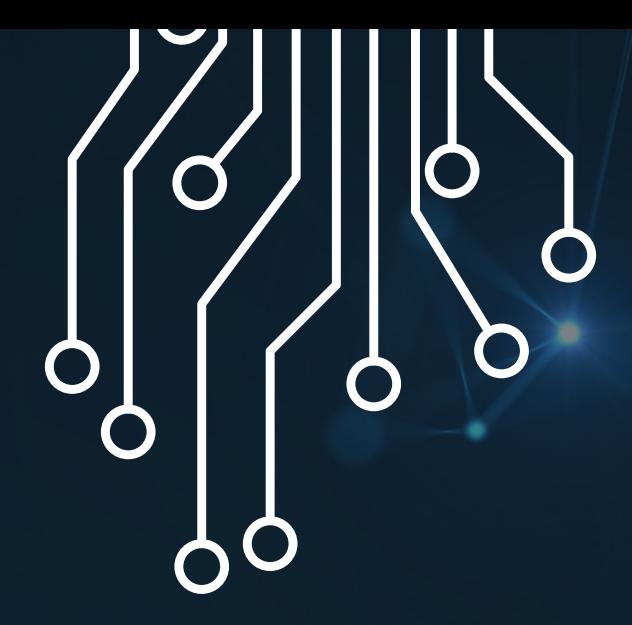

# Challenge Questions

- Create a program that takes in user inputs of triangle side lengths and/or angles and outputs a bunch of cool triangle calculations
	- *C* Area
	- o Perimeter
	- o Trigonometric values
	- o You can find more cool triangle stuff by Googling "cool triangle equations"
- . Use the Scanner class and methods to create your program

### **Easy** Challenge **Hard** Challenge

• The program should use conditionals to filter through the equation options, then call individual methods for each

Create a program that asks a user what type of equation they want to solve, then asks for the appropriate inputs based on which equation the user indicated

- -
- equation
- 

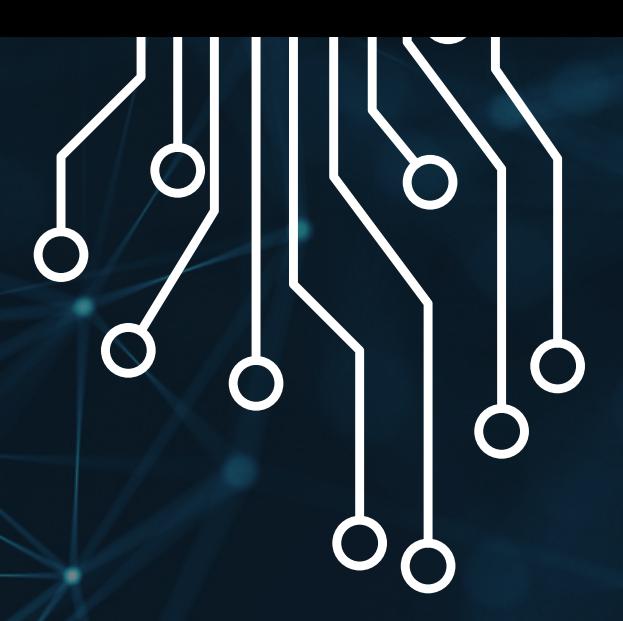

Use concatenation techniques to make things look nice in the terminal